### **Programming the Honeywell T775E 1056 (for FAMU) Control**

### **Programming as Cooling Thermostat**

- **Example 10** Turn on the breaker for the unit and the Honeywell control will start its 210 second count down. To override the countdown press the SELECT key.
- $F^*$  Press the SELECT & ENTER keys together to enter the Operating Mode (Heat or Cool).
- **If in the Heat Mode press the DOWN ARROW (SET) key to change to Cool Mode for** Stage 1. Once in Cool Mode press the ENTER key to lock this in as the default setting.
- **Press SELECT** to view Stage 2 operating mode. If in the Heat Mode press the DOWN ARROW (SET) key to change to Cool Mode for Stage 2. Once in Cool Mode press the ENTER key to lock this in as the default setting.
- $F^*$  Press SELECT (2 times) to view the current set-point for Stage 1. The display will show [SET-POINT\_ SENSOR \_**COOL**] and the current set-point reading. Use the UP/DOWN ARROW (SET) keys to INCREASE/DECREASE the setting to 55<sup>°</sup> F. Press ENTER to lock in this setting.
- **Example 15** Press SELECT to view the current throttling range. The display will show [SENSOR] \_**COOL** \_THROTTLING RANGE] and the current throttling range reading. Use the UP/DOWN ARROW (SET) keys to INCREASE/DECREASE the setting to 10<sup>°</sup> F. Press ENTER to lock in this setting.
- $E^*$  Press SELECT to view the current set-point for Stage 2. The display will show [SET-POINT\_ SENSOR \_**COOL**] and the current set-point reading. Use the UP/DOWN ARROW (SET) keys to INCREASE/DECREASE the setting to 65° F. Press ENTER to lock in this setting.
- $\mathbb{F}$  Press SELECT to view the current differential. The display will show [SENSOR **COOL**\_DIFFERENTIAL] and the current differential reading. Use the UP/DOWN ARROW (SET) keys to INCREASE/DECREASE the setting to 3° F. Press ENTER to lock in this setting.
- $E^{\text{exp}}$  Press SELECT to finish programming.

## **Programming the Honeywell T775E 1056 (for FAMU) Control**

#### **Programming as Heating Thermostat**

- **Example 10** Turn on the breaker for the unit and the Honeywell control will start its 210 second count down. To override the countdown press the SELECT key.
- **Example 15** Press the SELECT & ENTER keys together to enter the Operating Mode (Heat or Cool).
- $E^*$  If in the Heat Mode for Stage 1, press the ENTER key to lock this in as the default setting. (If in Cool Mode, press UP ARROW (SET) to change to Heat Mode & press ENTER .)
- **Example 2** Press SELECT to view Stage 2 operating mode. If in the Heat Mode for Stage 2, press the ENTER key to lock this in as the default setting. (If in Cool Mode, press UP ARROW (SET) to change to Heat Mode & press ENTER.)
- $E^*$  Press SELECT (2 times) to view the current set-point for Stage 1. The display will show [SET-POINT\_ SENSOR \_**HEAT**] and the current set-point reading. Use the UP/DOWN ARROW (SET) keys to INCREASE/DECREASE the setting to 55<sup>°</sup> F. Press ENTER to lock in this setting.
- **Example 15** Press SELECT to view the current throttling range. The display will show [SENSOR] **HEAT** THROTTLING RANGEI and the current throttling range reading. Use the UP/DOWN ARROW (SET) keys to INCREASE/DECREASE the setting to 10<sup>°</sup> F. Press ENTER to lock in this setting.
- **Example 15 Press SELECT to view the current set-point for Stage 2. The display will show [SET-**POINT SENSOR **HEAT**] and the current set-point reading. Use the UP/DOWN ARROW (SET) keys to INCREASE/DECREASE the setting to  $55^\circ$  F. Press ENTER to lock in this setting.
- **Example 15** Press SELECT to view the current differential. The display will show [SENSOR **HEAT** DIFFERENTIAL] and the current differential reading. Use the UP/DOWN ARROW (SET) keys to INCREASE/DECREASE the setting to 3° F. Press ENTER to lock in this setting.
- $E^*$  Press SELECT to finish programming.

#### Series 1000

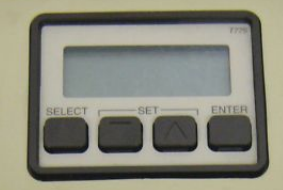

# Momeywell